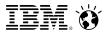

Bernd Beilke Digital Experience Solutions Architect

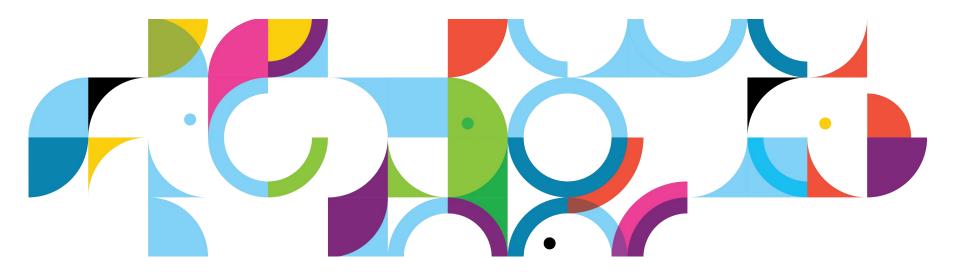

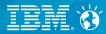

# Introduction

© 2013 IBM Corporation

#### Social Business

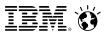

# Web forms are part of an engaging experience

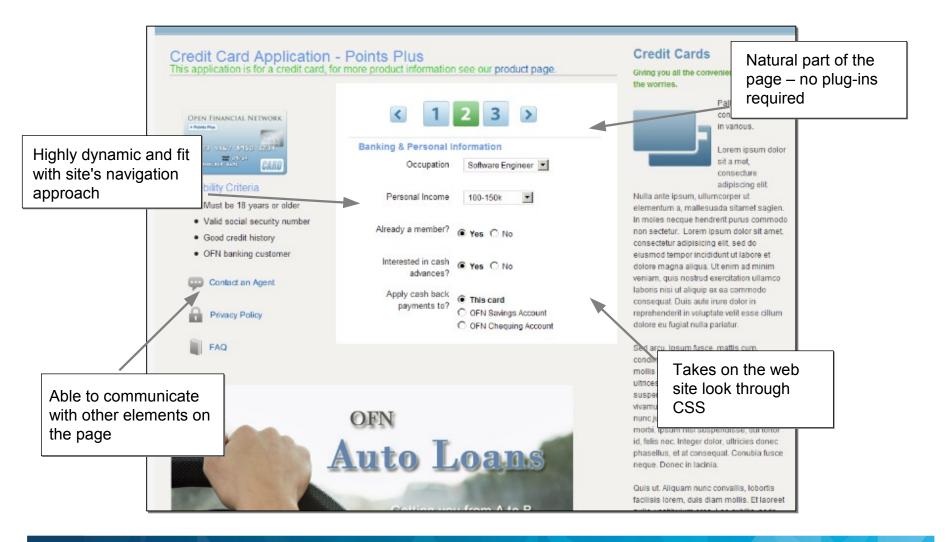

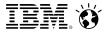

### Web forms are one of the interaction patterns

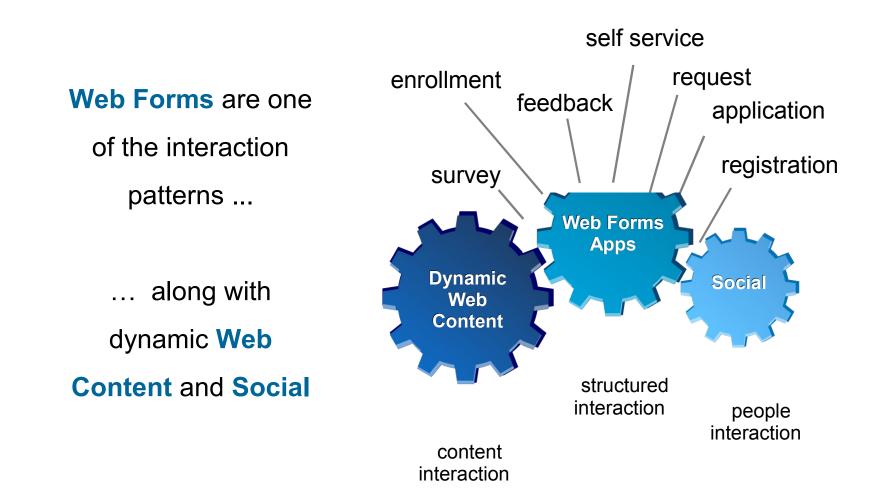

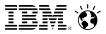

# Forms technology has evolved...

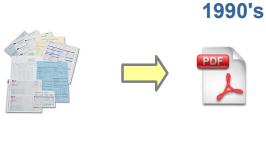

Paper Forms

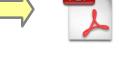

Soft Copy (fill and print)

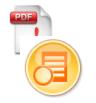

2000's

e-Forms

#### Phase 1

- Reader/Viewer
- Rules & validation

#### Phase 2

- Dynamic experience
- Wizards/guides

.

- Web forms
- Integration

2010's

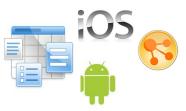

#### Web Form Solutions

- Easy access to everything you need
- Easy to design
- Easy to deploy
- Automatic database
- Simple access control, workflow
- Fast reporting

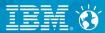

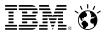

Lets non-technical users create sophisticated web form applications

- Build complete solutions with database, reports, charting, workflow, notifications, access control and more
- Easily integrate with existing systems and information through a comprehensive service architecture

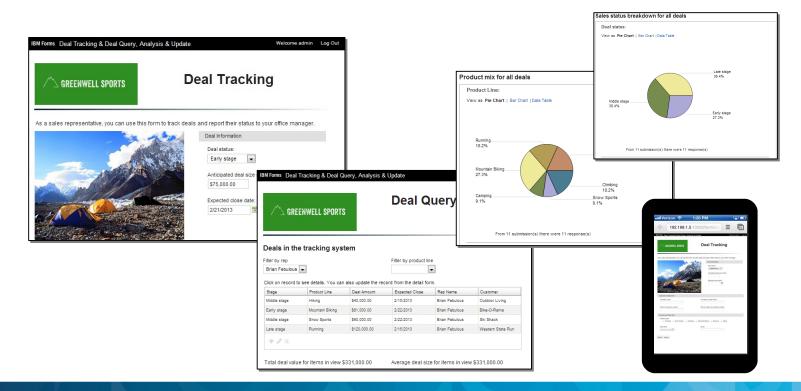

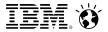

Based on a Modern Web Architecture

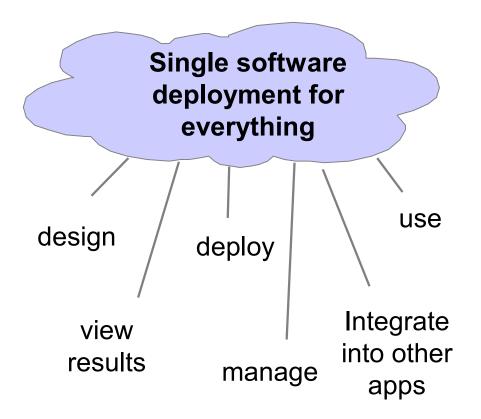

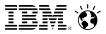

# **Business User Creation of Self Service Applications**

Easy-to-use web based design tooling

### Browser based design

- Full palette of widgets
- Flexible layout using grids & sections
- Graphical rules & formula editor

### **Rapid development**

- Preassembled items with default values
- Automatic binding to data records
- Apply advance features quickly

### Familiar techniques

- Drag & drop design experience
- Easy discovery of item properties

| IBM Forms       | Use     | Manage | Collecting F | eedback             |                         |                      |        |        |
|-----------------|---------|--------|--------------|---------------------|-------------------------|----------------------|--------|--------|
| Settings        | Forms   | Style  | Access       | Stages              | Validation              |                      |        |        |
| Pal             | lette   | Form   | 1 » Comment  |                     |                         |                      |        |        |
| <b>v</b> Common |         |        |              |                     |                         |                      |        |        |
| Section         |         |        | $\bigcirc$   |                     | $\checkmark$            |                      |        |        |
| Text            |         |        | Comment      |                     | Vote                    |                      | Survey |        |
| I Single Lin    | e Entry |        |              |                     |                         |                      |        |        |
| Multi-Line      | Entry   |        | Here you     | Edit Sin            | gle Line Entry Pro      | operties             |        |        |
| 12 Number       |         |        |              | Basic               | Advanced   Formu        | la Events            |        |        |
| S Currency      |         |        | Comme        |                     |                         |                      |        |        |
| 🛅 Date          |         |        |              | Title:              |                         | ]                    |        |        |
| 🕙 Time          |         |        |              | Name                |                         |                      |        |        |
| 🚖 Email         |         |        |              | Require             | d (?)                   |                      |        |        |
| 曻 Page Navi     | igation |        |              | Width: @<br>X-Short | 🔘 Short 🔘 Mediur        | n 🦳 Long 🙆 Fulls     | width  |        |
| 🔲 Button        |         |        |              |                     | umber of characters     |                      |        |        |
| 🍒 Image         |         |        | Em           | 50                  | uniber of characters    |                      |        |        |
| Drop Dow        | 'n      |        |              | Hover help 1        | text: 🤊                 |                      |        |        |
| R Select On     | e       |        |              | -                   | nal information for the | user about this iter | n      |        |
| Select Mai      |         |        |              |                     |                         |                      |        |        |
| Survey          | •       |        |              |                     |                         |                      |        |        |
| Check Box       | x       |        |              |                     |                         |                      |        |        |
|                 |         |        |              |                     |                         | ОК                   | Apply  | Cancel |
|                 |         |        | L            |                     |                         |                      |        |        |

### Built in data management, "lists" and visualization

### Built in data management and access control

#### Easy and fast access to results

- Lists of captured data
- Search and filter records
- View captured data by form
- See workflow activity as it happens
- Print individual records

#### Automatic summarization

- Charts
- Summary Tables

#### **Permission based**

- Only see records allowed to see
- Roles and privileges
- Generate detailed reports
- Compete assigned tasks

| IBM Forms         | GW - Deal Tracking & Reporting                                        |            |
|-------------------|-----------------------------------------------------------------------|------------|
| Deal Tracking     | Deal Query, Analysis & Update                                         |            |
| Summary F         | lesponses                                                             |            |
| Customize         | Create Filters Refresh Data Export Data                               |            |
| Allows users to k | eep track of deals on certain products based on the deal information. |            |
| Page 1 of 1       |                                                                       |            |
| Deal status:      | Anticipated deal Expected close Company name: Product Line:           |            |
| Middle stage      | IBM Forms GW - Deal Tracking & Reporting                              |            |
| Late stage        | Deal Tracking Deal Query, Analysis & Update                           |            |
| Middle stage      | Summary Responses                                                     |            |
| Middle stage      |                                                                       |            |
| Late stane        | Customize Create Filters Share Refresh                                |            |
|                   | Deal status:<br>View as Pie Chart   Bar Chart                         |            |
|                   | Late stage Choice                                                     | 0t         |
|                   | 27.3% Choice Select one                                               | Count<br>0 |
|                   | Close Early stage                                                     | 3          |
|                   | 9.1% Middle stage                                                     | 4          |
|                   | Middle stage                                                          | 3          |
|                   | 36,4% Closed                                                          | 0          |
|                   | Early stage Close<br>27.3%                                            | 1          |
|                   |                                                                       |            |

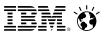

### **Dynamic Experiences**

Comprehensive set of data capture items, formulas and rules work seamlessly to increase productivity

#### **Rich user interface**

- Create engaging & personalized layouts
- Deepen relationships with dynamic content
- Smart interactions using formulas
- Customization with JavaScript & CSS

#### Improve customer engagements

- Increase forms completion %
- Improve click through %

#### Intuitive self-service experience

- Guided interactions with show & hide logic
- Role-based views and actions
- Responsive content using rules

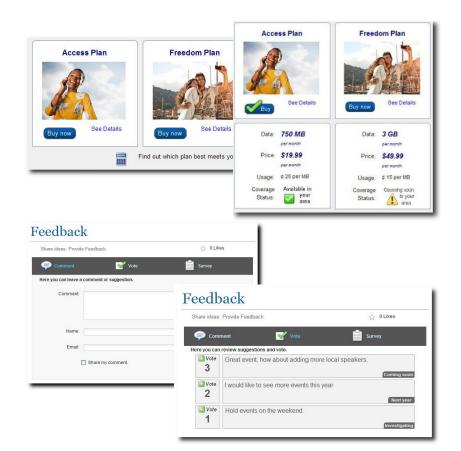

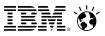

### **Workflow and Access Control**

Role-based access control and adaptable business processes automate user notifications and approvals

#### **Customized interactions**

- Guided data capture experience
- User-specific access to form items
- Personalized submission actions

#### **Dynamic experience**

- Content show & hide based on role
- Automatic generation of email notifications
- Invoke services at routing steps
- Flexible routing using rules

### **Quick setup**

- Easy to automate routing process
- Simple role & user security assignments

| Manage | Grant Evaluat   | tion            |              |   |                             |              |
|--------|-----------------|-----------------|--------------|---|-----------------------------|--------------|
| Style  | Access          | Stages          | Validation   |   |                             |              |
| S      | tage Settin     | gs              |              |   | <b>部 </b> 中                 | û<br>û ⊕ x   |
| De     | fine permission | ns for the form | stage        | • | 👸 Start                     |              |
| G      | rant Evalution  | - Start         |              | 0 | 🔜 Submit<br>🖏 Peer Review   | <b>*</b> *   |
|        | Role            | s               | Create       | 0 | Reject                      | 2 (*<br>2 (* |
|        | Administ        | rator           | $\checkmark$ |   | -                           |              |
|        | Grant Chair     | person          |              |   | Cancel                      |              |
|        | Grant Dir       | ector           |              | • | Peer Review                 |              |
|        | Finance C       | Officer         |              | ► | 🙀 Budget Review             |              |
|        | Staff           | f               |              | ► | 🔬 Approval - Grant Chair    |              |
|        | Record o        | wner            |              | ► | 🙀 Approval - Grant Director |              |
|        |                 |                 |              | ► | Approval - Finance Officer  |              |
|        |                 |                 |              | ► | 🙀 Approval - Additional     |              |
|        |                 |                 |              | ► | 🙀 Rejected                  |              |
|        |                 |                 |              | ► | 🙀 End                       |              |

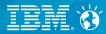

# Demo

© 2013 IBM Corporation

#### Social Business

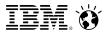

### **Example Applications**

#### **HR Self Service**

| C GREENWELL SP                   | ORTS      | Approval Queur         |
|----------------------------------|-----------|------------------------|
| nployee Change F                 | Request   |                        |
| Select Employee<br>Olivia Claire | R         | R                      |
| Select Request Type              | Band      | 9                      |
| Pay Change 👻                     | Position  | Purchaser              |
| 1 of outside 1                   | Email     | Olivia.Claire@usis.com |
|                                  | Hire Date | February 15, 1986      |
| Pay change for Olivia Cl         | aire      |                        |
| Current Salary                   | New Sala  | ary                    |
| \$90,000.00                      |           |                        |

#### **Time & Attendance**

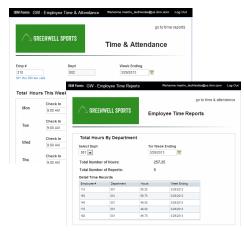

#### **Employee Onboarding**

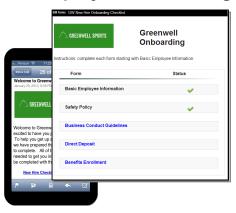

#### **Customer Service**

|                                                 |         | ELL SPORTS                     |                         | ident<br>porting                   |         |      |                       |                                    |
|-------------------------------------------------|---------|--------------------------------|-------------------------|------------------------------------|---------|------|-----------------------|------------------------------------|
| Incidents in<br>Filter by Severt<br>1 - Ontical | Ĩ       | system<br>to view details or : | update                  | Filter by Region                   | Sanice  |      |                       | Vieb                               |
| 2 - High<br>3 - Medum<br>4 - Low<br>Hiking      | N       | Severby<br>1 - Oritical        | Ragon<br>NorthEast      |                                    | SPORTS  | Viev | v Inciden             | t                                  |
| Southern Sail & I<br>Vourtain Equipm            |         | 2 - Medum<br>2 - High          | SouthEast<br>View Creat |                                    |         |      |                       |                                    |
| Canvon Ranch                                    | ners.   | 2 - High                       | Notificat               |                                    |         |      |                       |                                    |
| Dayahore Dikes<br>Hiking                        | and     | 3 - Medum                      | NothEast                | 2 - High u                         | GRIDE21 |      | ngion<br>Went Coant 👻 | Account Name<br>Wountain Equipment |
| Western States                                  | Running | 3 - Medium                     | West Coast              | Support Team                       |         |      |                       |                                    |
| Southern Sell & 1                               | Dire    | 2-Hgh                          | SouthWest               | Assigned to                        |         |      | Incident Status       |                                    |
| Pacific Paddle a<br>Mountain                    | nt      | 3 - Medium                     | NorthWest               | Raney, Chase 😺                     |         |      |                       | d Data Collected                   |
| Melvest Outdoor                                 | Sports  | 2 - High                       | MdWast                  | Ross, Keenan 🔟                     |         |      | 3 - Poter             | ion in Progress                    |
|                                                 |         |                                |                         | Comments<br>collecting information |         |      | 0 - Inciden           |                                    |

#### **Bid Preparation and Proposal Review**

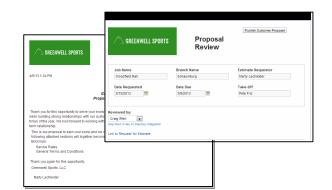

#### **Opportunity Tracking**

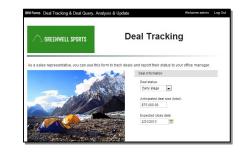

#### Social Business

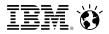

### **Example Applications**

Surveys, Polls & Feedback

| IBM Forms Employee Survey                                                   |                                             |                |
|-----------------------------------------------------------------------------|---------------------------------------------|----------------|
| Employee Survey                                                             |                                             |                |
| Use this form to suggest ways the we could se                               | rve you better.                             |                |
| How would you rate your experience for the ca                               | tegories below:                             |                |
| - Select one<br>Accessibility                                               |                                             |                |
| - Select one<br>Responsiveness                                              | Feedback                                    |                |
| Select one<br>Product Knowledge                                             | " Share ideas. Provide Feedback.            | 습 OLikes       |
| Select one<br>Overall Experience                                            | 🤤 Comment 🛛 💇 Vote                          | Survey         |
| What comments or suggestions do you have?                                   | Here you can leave a comment or suggestion. |                |
|                                                                             | Comment:                                    |                |
| ect the most appropriate topic:                                             |                                             |                |
| - Select one -                                                              | Name:                                       |                |
| r complete satisfaction is important to us. Wou<br>O Yes please O No Thanks | Email:                                      |                |
|                                                                             | E Share my comment.                         |                |
|                                                                             | -                                           | Submit Comment |

# Program & Event Registration

| GREENWELL SPORT                                    | s                | Call for Abstracts Piese reference Event Track Descriptions when submitting your proposal                                                                                                    |
|----------------------------------------------------|------------------|----------------------------------------------------------------------------------------------------|
| Thank you for registering to atte<br>follows:      | nd our event. Th | IBM Exceptional<br>Web Experience 2013                                                                                                    |
| Name of the event :<br>Date & Time :<br>Location : |                  |                                                                                                    |
| ▼ Personal Information                             |                  | Helpful hints as you submit your topic proposal:                                                                                                    |
| * First name:                                      | * Last na        |                                                                                                    |
| * Email:                                           | Phone nu         | anterest, so the torms and/or the trim in a season will convive we accurate style.<br>The conference apendia is both while on objective in mind defining table to each individual attendee. Our mission is to<br>have you walk away having loarned converting you cannot from anywhere else AND having learned converting that<br>you can put to use in your business setting immediately. |
| ▼ Workshop Selection                               |                  | Submitter Speaker One Speaker Two                                                                                                    |
| I will be participating in the follow              | ing workshops:   | * Name of Submitter                                                                                                    |
|                                                    |                  | ' Submitter e mail                                                                                                    |

#### **Business Forecasting** and **Project Tracking**

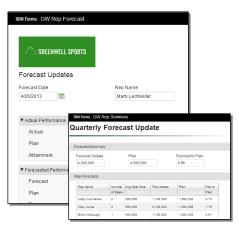

# Financial Applications & Transactions

| Customer             | · Work Order             | & Invoice     |             |                     |
|----------------------|--------------------------|---------------|-------------|---------------------|
| No job is too big or | small for the country ga | dener         | 7           | he Country Gardener |
| Name:                |                          | Order #:      | Descript    | ion                 |
| Marty Lechleider     |                          | W0283860      | Blah Bla    | h                   |
| Phone:               | * Email:                 |               |             |                     |
| 222-222-2222         | fred@mail.com            |               |             |                     |
| Work Details         | Sales Ir                 | formation     |             |                     |
| Landscaping          | Add                      | ess Quotation | Sales Info. |                     |
| 🗌 Design             | * Ad                     | dress:        |             |                     |
| Grading              | 3 St                     | one           |             |                     |
| Soil Prep.           | * Cit                    |               |             | * Postal Code:      |
| Planting Walkways    | Bev                      |               |             | 01915               |
| Rock Wall            |                          |               |             |                     |
|                      |                          |               | s Paymen    |                     |

# Reservations & Scheduling

|                                                                                  |                                                                                                    | IBM Forms reserve                    |                                                                                            |               |              |
|----------------------------------------------------------------------------------|----------------------------------------------------------------------------------------------------|--------------------------------------|--------------------------------------------------------------------------------------------|---------------|--------------|
|                                                                                  |                                                                                                    | Soccer Field Reservati               | ons                                                                                        | <             | 1 of 3       |
|                                                                                  |                                                                                                    | (type of reservation loads dynamical | y from portal)                                                                             |               |              |
|                                                                                  |                                                                                                    | Reservation Details                  |                                                                                            |               |              |
| IBM Forms AmenitiesRe<br>Reservation for Basketb                                 |                                                                                                    | * Facility<br>Field A                |                                                                                            |               | T.           |
| Date:* 4/26/2013                                                                 |                                                                                                    |                                      |                                                                                            |               |              |
| Available time periods for<br>one or more boxes):                                | or the above date (reserve time                                                                                                    |                                      |                                                                                            |               | -            |
| MA 00:8                                                                          | 📰 3:00 PM                                                                                                    |                                      |                                                                                            | 100-16        | 10 4         |
| 📄 9:00 AM                                                                        | E 4:00 PM                                                                                                    |                                      | Located on the northe                                                                      | ast section o | of City Park |
| 10:00 AM                                                                         | 5:00 PM                                                                                                    |                                      |                                                                                            |               |              |
| 10:00 AM                                                                         |                                                                                                    |                                      |                                                                                            |               |              |
| 11:00 AM                                                                         | 6:00 PM                                                                                                    | * Month                              | * Available Dates                                                                          |               |              |
|                                                                                  | 6:00 PM                                                                                                    | * Month<br>Feb                       | 2013-02-18                                                                                 |               |              |
| 11:00 AM                                                                         | and a second second sec | Feb 💌                                | 2013-02-18                                                                                 |               |              |
| <ul> <li>11:00 AM</li> <li>12:00 PM</li> <li>1:00 PM</li> </ul>                  | 7:00 PM                                                                                                    | Feb  pick a month to see             | <ul> <li>2013-02-18</li> <li>2013-02-21</li> </ul>                                         |               |              |
| <ul> <li>11:00 AM</li> <li>12:00 PM</li> <li>1:00 PM</li> <li>2:00 PM</li> </ul> | 7:00 PM                                                                                                    | Feb  pick a month to see             | <ul> <li>2013-02-18</li> <li>2013-02-21</li> <li>2013-02-15</li> </ul>                     |               |              |
| <ul> <li>11:00 AM</li> <li>12:00 PM</li> <li>1:00 PM</li> <li>2:00 PM</li> </ul> | 7:00 PM                                                                                                    | Feb  pick a month to see             | <ul> <li>2013-02-18</li> <li>2013-02-21</li> <li>2013-02-15</li> <li>2013-02-27</li> </ul> |               |              |

# Promotional Offers and Campaigns

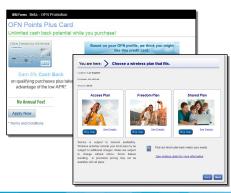

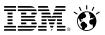

### Add value by integrating FEB into your Web Experience

#### **Capture feedback**

 Use surveys and polls to capture customer sentiment

### Personalized self service

- Integrate with profile information to provide a custom experience
- Integrate with existing systems to provide exceptional self-service

### Add offers and campaigns

- Capture new leads
- Engage customers in marketing programs

#### Monitor and track results

 Easy access to results with IT involvement

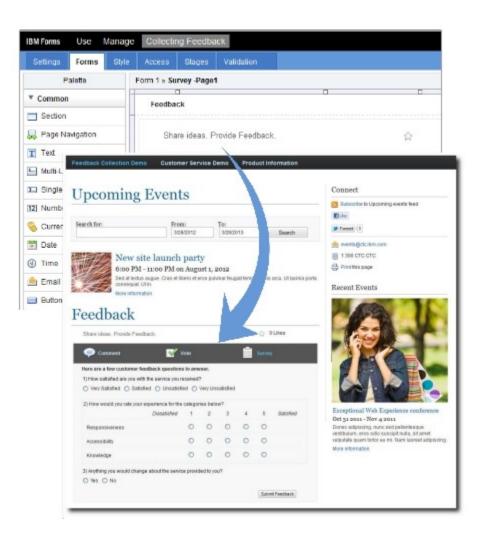

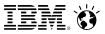

# **Integration with WebSphere Portal**

- Add one or more FEB application to a WebSphere Portal page
- Pre-configure instances of specific FEB applications for Portal Page Builder
- FEB appps and Charts can also be embedded in the Web Clipping, Web Application Bridge, Rich Text or any iFrame portlets
- FEB web forms and summary charts can be embedded in other web applications with iFrames
  - In HTML pages
  - In Notes Open Social via an iFrame Gadget

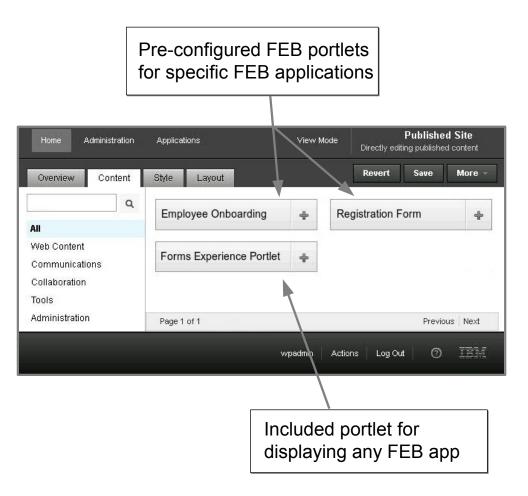

#### Social Business

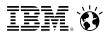

# New - FEB 8.5 enables community survey experience in IBM Connections 4.5

#### Survey widgets

- Show list of active surveys
- Display featured surveys
- View featured results

#### V

#### **Survey events**

- Receive updates
- Participate or view results
- ~

#### Survey designer

- Create polls and surveys
- Manage surveys

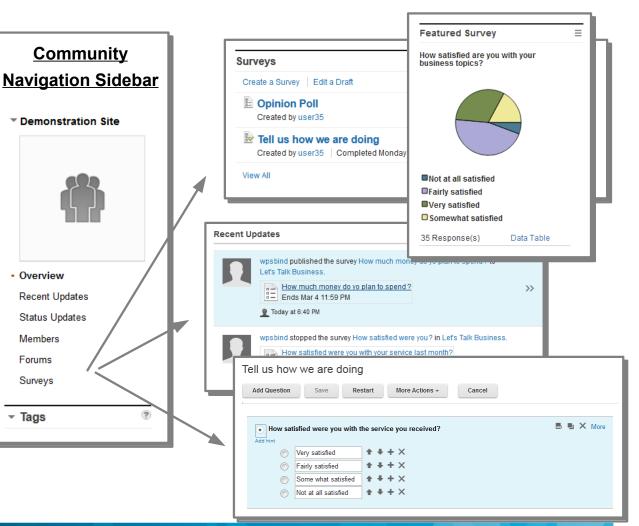

## Two survey widgets available for community pages

| 🎁 Communities                          |                                                                                                   |                                         | (ii) This Community 🔹 Search                           | ٩                   |
|----------------------------------------|---------------------------------------------------------------------------------------------------|-----------------------------------------|--------------------------------------------------------|---------------------|
| Let's Talk Business                    |                                                                                                   |                                         | Stop Following this Community                          | Community Actions - |
| ▼ Let's Talk Business                  | ✓ Community Description                                                                           |                                         | Members                                                | ≡                   |
|                                        | Tags: No tags                                                                                     |                                         |                                                        |                     |
|                                        | Forums                                                                                            |                                         | View All (5 people)                                    |                     |
|                                        | Ask a question, brainstorm, or simply share your ideas.                                           |                                         | Upcoming Events                                        | Ξ                   |
|                                        | Start the First Topic                                                                             |                                         | There are no upcoming ev                               | vents.              |
| Overview                               | Surveys                                                                                           |                                         | View All Events                                        |                     |
| Recent Updates                         | Create a Survey   Edit a Draft                                                                    |                                         | Featured Survey                                        | =                   |
| Status Updates<br>Members              | How much money do yo plan to spend on electron<br>Created by wpsbind                              | ics in the next month?                  | What do you plan to spen<br>this month?                | d on electronics    |
| Forums<br>Surveys                      | How much do you spend each month on your phot<br>Created by wpsbind                               | ne bill?                                | <ul> <li>nothing</li> <li>\$1-100</li> </ul>           |                     |
| Files<br>Feeds                         | How satisfied were you with your service last mor<br>Created by wpsbind   Completed Today 6:06 PM | nth?                                    | <ul> <li>\$100-500</li> <li>more than \$500</li> </ul> |                     |
| Blog<br>Wiki                           | Was the recent All-Hands call informative? Created by wpsbind   Completed Toda 6:17 PM            |                                         | Submit                                                 |                     |
| Events                                 | View All                                                                                          |                                         |                                                        |                     |
| <i>urveys Widge</i><br>urveys in a com |                                                                                                   | Featured Survey<br>a single survey or s |                                                        | ;<br>_              |

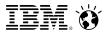

# **Design surveys one question at a time**

| 🎒 Communities                |                                                                                             | <ul> <li>Add question lets you choose the type of question to include in a survey</li> <li>Add as many survey questions as you want</li> </ul> |
|------------------------------|---------------------------------------------------------------------------------------------|----------------------------------------------------------------------------------------------------|
| Demonstration Site           |                                                                                             | Stop Following this Community Community Actions -                                                                                              |
| Demonstration Site           | Tell us how we are doing                                                                    |                                                                                                    |
|                              | Add Question Save Restart More                                                              | Actions - Cancel                                                                                                    |
|                              | How satisfied were you with the service you re<br>Add hint                                  | eceived?                                                                                                    |
| Overview                     | <ul> <li>Fairly satisfied</li> <li>Fairly satisfied</li> <li>Some what satisfied</li> </ul> |                                                                                                    |
| Recent Updates               | Not at all satisfied                                                                        |                                                                                                    |
| Status Updates<br>Members    | Tell us why you are not satisfied.                                                          |                                                                                                    |
| Forums                       |                                                                                             |                                                                                                    |
| Bookmarks                    |                                                                                             |                                                                                                    |
| Files<br>Quickly edit the ma | ain parts of a question                                                                     | Decide to move a question, create<br>rules, duplicate, delete or edit<br>detailed settings                                                     |

#### Social Business

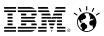

# Stay connected with survey events in activity streams

- Survey events will appear in activity stream listings
  - Community updates
  - Homepage views
- Survey events:
  - Publish the survey
  - Stop the survey
  - Publish the survey results
- Embedded experiences enables users to view activities and take action quickly
  - Complete active surveys
  - View survey results

| Get Updates on What Matters to You<br>Use the views in the side navigation to get the latest updates about people and content you are int<br>updates for particular people, you must follow them. You can use the filters in the Status Updates |                                                                                                    |
|----------------------------------------------------------------------------------------------------|----------------------------------------------------------------------------------------------------|
| from the people you are following and the people in your network.                                                                                                    |                                                                                                    |
| 'm Following                                                                                                    | Tell us how we are doing                                                                                                |
| /iew updates for people and things you are following, and responses to your content.                                                                                                    | How satisfied were you with the service y<br>received?                                                                  |
| What are you working on right now?                                                                                                    | Teceiveu ?                                                                                                    |
| ilter By: All 👻                                                                                                    |                                                                                                    |
| user35 posted results for the survey Tell us how we are doing.  Tell us how we are doing  Tell us how we are doing  Ended Today 9:36 AM  Today at 9:36 AM                                                                                       |                                                                                                    |
| user35 stopped the survey Tell us how we are doing in Demonstration Site.  Tell us how we are doing Ended Today 9:36 AM  Today at 9:36 AM                                                                                                    | <ul> <li>Very satisfied</li> <li>Fairly satisfied</li> <li>Some what satisfied</li> <li>Not at all satisfied</li> </ul> |
| User35 published the survey Tell us how we are doing to Demonstration Site.                                                                                                    |                                                                                                    |

# People can interact directly with survey events through embedded experiences

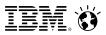

Architecture

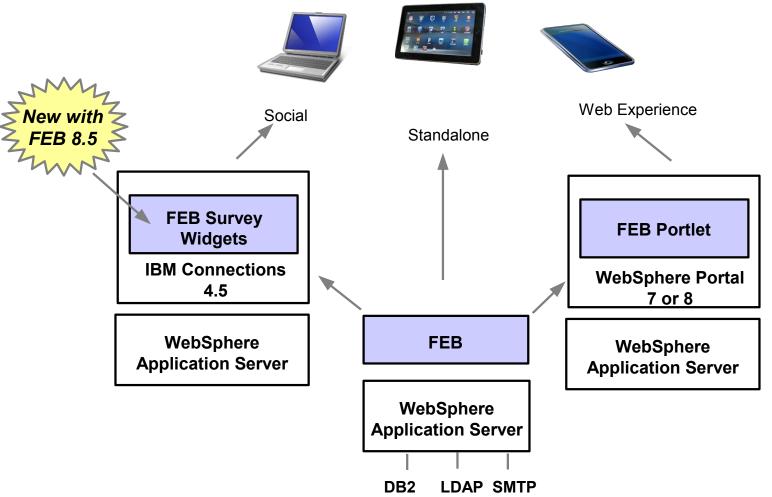

FEB includes entitlements to WebSphere Application Server and IBM DB2

### **IBM Forms Experience Builder – how is it sold?**

### **IBM Forms Experience Builder**

- Now available as <u>its own product</u>!
- PVU based licensing

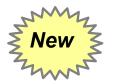

Pricing and part numbers were announced on May 14, 2013

http://www-01.ibm.com/common/ssi/cgi-bin/ssialias?infotype=AN&subtype=CA&htmlfid=897/ENUS213-175&appname=USN

#### 

# **FEB** entitlements in other products

|                                 | Forms 8.0                   | Forms 8.0Forms ClassicWebSphereCust Exp Suite & Emp8.0.1Portal Extend 8.0Exp Suite8.08.0 |                                                                     | IBM Connections 4.5.1<br>(Sep 2013)                          |                                                                     |  |
|---------------------------------|-----------------------------|------------------------------------------------------------------------------------------|---------------------------------------------------------------------|--------------------------------------------------------------|---------------------------------------------------------------------|--|
| FEB 8.0                         | 2012<br>added to<br>product |                                                                                          | 2012 via Forms<br>8.0                                               | 2012 via Forms 8.0                                           |                                                                     |  |
| FEB 8.5                         |                             | July 2013 –<br>does not<br>include FEB                                                   | Sep 2013 will<br>update Portal<br>Extend 8.0.0.1<br>IFR1 to FEB 8.5 | Sep 2013 will update<br>CES & EES 8.0.0.1<br>IFR1 to FEB 8.5 |                                                                     |  |
| FEB 8.5<br>Community<br>Surveys |                             |                                                                                          |                                                                     |                                                              | Sep 2013<br>will add entitlement<br>limited to Community<br>Surveys |  |

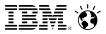

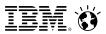

# Why Customers Love Forms Experience Builder

### Speed

Non-technical users can build sophisticated web applications

### Agility

Make changes and fine tune web form experiences in minutes

### Integration

Excellent fit with <u>IBM Web Experience</u> and <u>Social</u> software

### **Cloud Economics**

• A single shared deployment for <u>all</u> your needs

### **Easily Extended**

 IT can collaborate with business users to extend applications using readily available web development skills

# **IBM's CIO Lab deployment of FEB**

### What

Delivered FEB as a "self-service" tool to IBM business users

# Savings

- 2011/2012 estimated cost avoidance over \$6.4M
  - Reduced development & hosting costs
  - Increased transactional efficiency

# **Statistics**

- 189 registered apps
- Over 135,000 forms submitted
- Over 51,000 IBMers have interacted with FEB on SSAe
- Over 400 community members

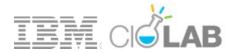

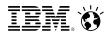

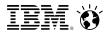

# Sample Apps to Help you Get Started

Forms Experience Builder Starter Packs

Added by TEM Eric Dunn | Edited by TEM Jane Rizhanovsky on May 22, 2012 | Version 36

#### Abstract

This page contains many Forms Experience Builder starter packs. A starter pack contains a downloadable Forms Experience Builder application containing a single sample form, along with documentation explaining some of the techniques used in the sample.

#### Tags: nitro, feb, samples, how-to

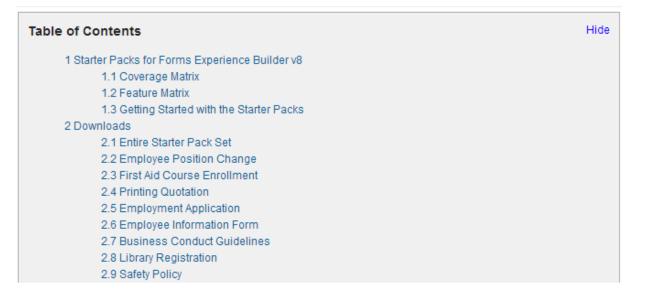

http://www-10.lotus.com/ldd/lfwiki.nsf/dx/Forms\_Experience\_Builder\_Starter\_Packs#Starter+Packs+for+Forms+Experience+Builder+v8

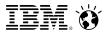

## **Videos to Help you Learn**

#### **IBM Forms Experience Builder Video Demonstrations**

This video series demonstrates many of the new features available with IBM Forms 8.0. The videos walk you though various use cases in how applications built with the IBM Forms Experience Builder can enhance your customers web experience. Video of IBM Forms Experience Builder - Feedback Collection Application Demonstration Video of IBM Forms Experience Builder - Customer Support Application Demonstration Video of IBM Forms Experience Builder - Wireless Service Plan Purchase Demonstration Video of IBM Forms Experience Builder - Customer Satisfaction Survey Demonstration Video of IBM Forms Experience Builder - Grant Evaluation Application Demonstration

http://www-10.lotus.com/ldd/lfwiki.nsf/dx/Forms\_Experience\_Builder\_Demonstrations\_and\_Videos

http://www-10.lotus.com/ldd/lfwiki.nsf/dx/Forms\_Experience\_Builder\_Starter\_Packs#Starter+Packs+for+Forms+Experience+Builder+v8

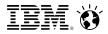

## Education to help you develop your skills

 IBM Forms V8 & IBM Forms Experience Builder

 26 Mar 2013 - 31 Dec 2013

 09:00 a.m. to 05:00 p.m. Eastern Standard Time

 Self Paced

 There is no charge to attend this event. Get the event description.

 **Sign in now (to prefill the form)** 

 Sign in to have your information automatically entered into this form. If you do not sign in prior to registering, this event will not be included in your My registrations page.

 Don't have an IBM ID? Register here

"Using the IBM Forms Experience Builder you will learn to use the simple web-based user interface to develop interactive form driven applications, integrate role based security, implement the integrated lightweight routing for approvals and notifications, explore personalized integration with WebSphere Portal, and leverage open standards utilizing REST API services."

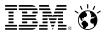

### **Resources to help build applications**

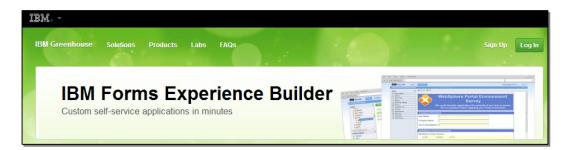

https://greenhouse.lotus.com/wpsgh/wcm/connect/ghcontent/lotus+greenhouse+next+site/home/products/ibm+forms +turbo

| developerWo                                                    | orks.       | Technical topics                                                 | Evaluation software                | Community                                                                         | Events                                                            |
|----------------------------------------------------------------|-------------|------------------------------------------------------------------|------------------------------------|-----------------------------------------------------------------------------------|-------------------------------------------------------------------|
| Communities                                                    |             |                                                                  |                                    | 🎒 This Co                                                                         | mmunity · Search                                                  |
| IBM Forms Experience Builde                                    | r Community |                                                                  |                                    |                                                                                   | Follow this Community Commu                                       |
| <ul> <li>IBM Forms Experience<br/>Builder Community</li> </ul> |             | have upgraded the developerV<br>st version of IBM Connections. ( |                                    | Important Bookmarks                                                               |                                                                   |
|                                                                | - Com       | munity Description                                               |                                    |                                                                                   | IBM Forms Experience Builder<br>Demonstrations and Videos         |
| FAS                                                            |             | Forms Experience Builder (<br>EB (Forms Experience Build         | all                                | IBM Forms Experience Builder<br>Documentation<br>IBM Forms Experience Builder Sta |                                                                   |
|                                                                | -           | · · · ·                                                          | vide a location where users of IBM |                                                                                   | Video: Creating and deploying a f<br>IBM Forms Experience Builder |

https://www.ibm.com/developerworks/community/groups/service/html/communityview? communityUuid=05651788-f17f-4309-a5c6-698e67acd9c1

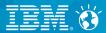

# What's else is new with FEB 8.5?

© 2013 IBM Corporation

### **Discover important comments or trends in collected** responses

View submitted responses for a single question or create filters for cross tabulation.

- Create customizable filters to discover patterns
- Define simple or multiple condition filters using an easy to use search dialog
- Decide to share specific views with others

| for o              |                                        |                              | Search                                             |                  |        |     |           |                | $\otimes$ |  |  |
|--------------------|----------------------------------------|------------------------------|----------------------------------------------------|------------------|--------|-----|-----------|----------------|-----------|--|--|
| s for a<br>filters |                                        |                              | Specify search filters for submissions of "Form 1" |                  |        |     |           |                |           |  |  |
| inter 5            |                                        |                              | How w                                              | vould you rate * | Equals | -   | Very Good | <del>4</del> × |           |  |  |
| Summary R          | esponses                               |                              | 🔘 And 🌘                                            | )) Or            |        |     |           |                | Ŀ         |  |  |
|                    |                                        |                              |                                                    |                  |        |     | Sear      | rch Cancel     | -  -      |  |  |
| Customize          | Create Filters                         | Share                        |                                                    |                  |        |     |           |                |           |  |  |
|                    | u shopping for?<br>Pie Chart   Bar Cha | urt                          |                                                    | Choice           |        | Соц | Int       | Percentage     |           |  |  |
| 3 -                |                                        |                              |                                                    | Sporting goods   |        | 2   |           | 14.3%          | _         |  |  |
| 2 -                |                                        |                              |                                                    | Electronics      |        | 0   |           | 0%             |           |  |  |
| 2                  |                                        |                              |                                                    | Clothes          |        | 4   |           | 28.6%          |           |  |  |
| 1 -                |                                        |                              |                                                    | Books            |        | 1   |           | 7.1%           |           |  |  |
|                    |                                        |                              |                                                    | Groceries        |        | 5   |           | 35.7%          |           |  |  |
| -                  | es                                     |                              |                                                    | Househood iten   | ns     | 2   |           | 14.3%          |           |  |  |
| 000                | Electronics<br>Clothes<br>Books        | Groceries<br>ood items       |                                                    |                  |        | 14  |           | 100%           |           |  |  |
| Sporting goods     | Elec                                   | Groceries<br>Iousehood items |                                                    |                  |        |     |           |                |           |  |  |

From 5 submission(s) there were 5 response(s)

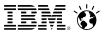

# New form items and item behaviors

• Choice slider item for making choices, complete with a required option.

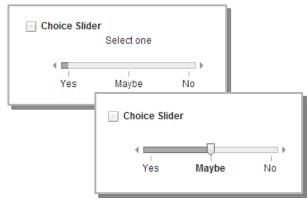

- Numeric slider item for selecting numbers, with automatic scale generation.

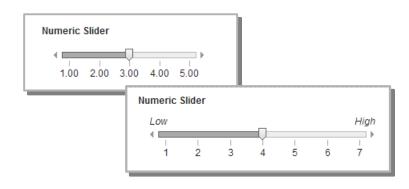

• Select many item now has a option for defining minimum-maximum number of choices.

| Select any three items:           |                                                  |
|-----------------------------------|--------------------------------------------------|
| Interesting topics           Cost | New properties:                                  |
| Online access                     | Number of selections allowed:  Minimum number: 3 |
| Schedule                          | Maximum number: 3                                |
| Must select no fewer than 3       |                                                  |

• Line or divider display item.

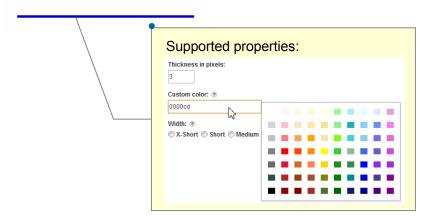

**Specific product enhancements and entitlements** 

- Layout and usability improvements
  - Layout enhancements now allow form items to self adjust their content in response to size changes on the web page
  - Field widths for numeric widgets have been adjusted to better align with common usage
  - New simplified theme now available for viewing web forms and results
  - Widget property UX improved to make it easier to specify range values
- Adopted IBM Collaboration Solutions (ICS) UI 3.0.3 to achieve stronger visual alignment when delivering social business solutions
- Expanded globalization group 1 & 2 supported to now include Catalan, Kazakh, and Thai languages
- Update entitlements for prerequisite software
  - WebSphere Application Server Network Deployment 8.5
  - DB2 10.1
  - ٠

IBN. Ö

### **New - FEB 8.5 integration with Unified Task List**

- FEB forms can appear as part of Portal Unified Task List (UTL) solution for enterprise processes
  - Portal UTL will support a FEB adaptor
  - FEB portet supports UTL wires to display forms
- This makes it easy to deliver web form applications for human tasks in business workflows

| V   | 1 task has been cl | aimed successfully. |             |                     |         |
|-----|--------------------|---------------------|-------------|---------------------|---------|
| Cla | im Release         |                     | Show A      | ll Tasks            | Refresh |
|     |                    | þ                   | Page 1 of 1 | 1 🕨 📄 Jump to pag   | je: 🛃 🏕 |
|     | Name               | Status ~            | Assigned By | Created             | Details |
|     | approveRequest     | 🎝 Claimed           | Juergen     | Feb 20, 2008 2:16:4 | 2 PM 🗎  |
|     | bookFlight         | 👌 Claimed           | Dieter      | Feb 20, 2008 2:15:5 | 3 PM 🗎  |
|     | DueTask            | 👌 Not Claimed       | Juergen     | Feb 20, 2008 2:17:1 | 0 PM 🗎  |
|     | approveRequest     | A Not Claimed       | xyzadmin    | Feb 20, 2008 10:39: | 21 AM 🗈 |

#### Available with the next Websphere Portal UTL update

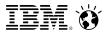

### **Improved rules experience and capabilities**

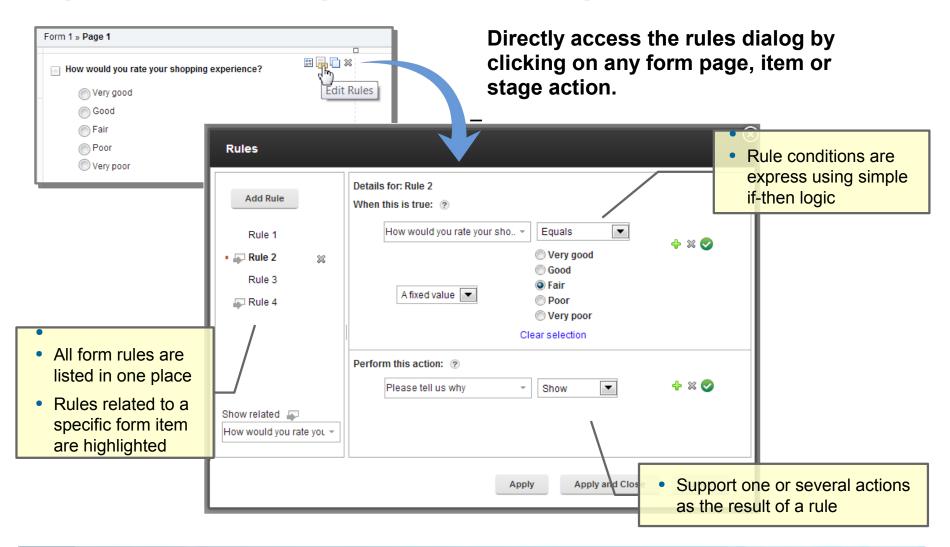

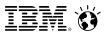

# Continued support for new operating systems and web browsers

- -Updated server OSs to include
  - Windows Server 2012
- Updated tablet support to include
  - iPad with iOS 6.1
  - Tablets with Android 4.1
- Updated mobile device support to include
  - iPhone running iOS 6.1
  - Phones running Android v4.0
- Updated browser support to include
  - Chrome v25
  - FireFox v20
  - Internet Explorer v10
  - Safari v6.0

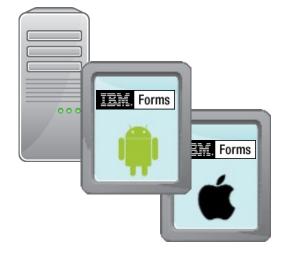

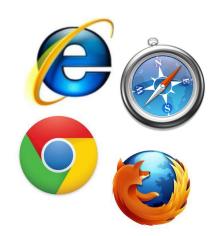

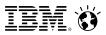

# **FEB Service Catalog and Discovery**

| Form 1 Service Configurations<br>Add new or edit existing service configurations.<br>Add Service Configuration<br>Get Countries By Region | 1. Service       2. Inputs       3. Outputs       4. Details         Create Output Assignments         Get Countries By Region       Form 1         Select source:       Select target:         Image: Countries III       Image: Countries III         Image: Countries III       Page 1 |                                                                                                    |
|----------------------------------------------------------------------------------------------------|----------------------------------------------------------------------------------------------------|----------------------------------------------------------------------------------------------------|
| Every FEB<br>application is<br>exposed as<br>services                                                                                     | F_Image         Forms Experience Builder         Service Catalog         Other FEB         Applications                                                                                                    | Definitions can<br>be created for<br>any REST or<br>Web Service<br>including:<br>- SAP<br>- Oracle |
| [                                                                                                    | WebSphere Application Server                                                                                                    | - IBM BPM<br>- many others                                                                         |

### **Services enhancements included in FEB 8.5**

FEB services can now return detailed information about submission records which enables custom data views to be created or allows records for a particular person to be located.

- Search and retrieve record metadata
  - Author & last updater (name, login, email)
  - Stage & line id information
  - Creation time & update time
- Filter metadata results

#### Other enhancements:

- One can now search results using a page approach by setting a page size (how many entries to return) and a page (which page of entries to return) parameter
- JSON in the service transport layer is now supported in addition to HTML type transport

| Record UID                                        | )  | Record Line  | ID  | Stag                    | е                      | CreateTime                       |     | Auth Nam    | е    | Auth ID |
|---------------------------------------------------|----|--------------|-----|-------------------------|------------------------|----------------------------------|-----|-------------|------|---------|
| 472e0bf5-<br>f0b9-49ff-<br>82d0-<br>50553fa434cf  |    | 0            |     | ST_E                    | End 2/22/2013, 3:55 PM |                                  | РМ  | Demo Demo   |      | demo    |
| e343db61-<br>c5a2-4a6e-<br>8b78-<br>0ec4ba110     |    | 1            |     | ST_E                    | End                    | 2/22/2013, 3:55 F                | РМ  | Demo Der    | mo   | demo    |
| 0ec4ba110<br>7                                    | Re | cord Line ID | Sta | ge                      | Cre                    | ateTime                          | Aut | h Name      | Aut  | h ID    |
| 95f003b8-<br>757d-4d5b<br>8a32-<br>3a6dd62e8<br>a |    | 0            |     | _End                    | 2/2:                   | 22/2013, 3:55 PM D               |     | Demo Demo d |      | no      |
| a<br>28d0723d-<br>41a3-4de1<br>8ada-<br>ada07f5e6 | 1  |              |     | _End 2/22/2013, 3:55 PM |                        | Demo Demo                        |     | demo        |      |         |
| <b>⊕</b> ∥ ≍                                      | 2  |              | ST_ | _End                    | 2/2                    | 2/2013, 3:56 PM                  | Pro | ject Nitro  | nitr | •       |
|                                                   | 3  |              | ST_ | _End                    | 2/2                    | 2/2013, 3:59 PM                  | Dei | mo Demo     | der  | no      |
|                                                   | 4  |              |     |                         |                        | Custom                           | io  | v of c···   | he   |         |
|                                                   |    |              |     |                         |                        | Custom v<br>records b<br>example | -   |             | -    |         |

IBN. Ö

### **Connecting to external enterprise systems is now easier**

New in v8.5 is a generator tool that can transform the contents of a WSDL to a FEB service description represented as an XML document.

- Generation tool works with WDSL 2.0
- Command line tool automatically generates FEB service description files
- New service descriptions are ready for use in any FEB application
- Generated graphical interface allows knowledge users to manage service call details within a form

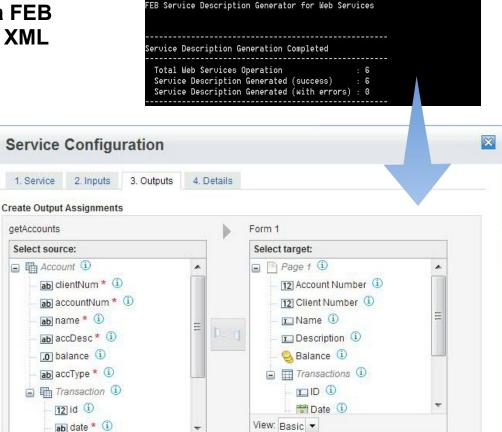

:\IBM\forms\wsdl>java -jar wsdl.jar -wsdlFile=AccountServiceService.wsdl

#### Social Business

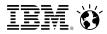

# JavaScript API

#### Easy sandbox approach to extending functions with JavaScript

| This event is invoked when an item or any of a compour                                                                                                    | id item's sub-items are changed.                                                                                                    |  |  |  |  |
|----------------------------------------------------------------------------------------------------|----------------------------------------------------------------------------------------------------|--|--|--|--|
| Predefined Actions:                                                                                                    |                                                                                                    |  |  |  |  |
| 🔲 Run a Formula                                                                                                    |                                                                                                    |  |  |  |  |
| Call a Service                                                                                                    |                                                                                                    |  |  |  |  |
| Custom Actions:                                                                                                    | Select a Form Item                                                                                                    |  |  |  |  |
| <pre>/* write your own custom code here */ if (item.getValue() &lt; 200) {     BO.F_SingleLine.setValue('001'); } else if (item.getValue() &lt; 300) {     BO.F_SingleLine.setValue('002'); } if (item.getValue() &gt; 299) {     BO.F_SingleLine.setValue('003'); } if (item.getValue() &lt; 0) Check Syntax  OK Cancel heck Out Total COM () </pre> | <ul> <li>Time Sheet (i)</li> <li>F_Text0 (i)</li> <li>F_HTMLArea (i)</li> <li>Section (i)</li> <li>Dept</li> <li>Dept (i)</li> <li>Dept (i)</li> <li>Dept (i)</li> <li>Dept (i)</li> <li>F_SingleLine</li> <li>Data Type: String</li> <li>Week Ending (i)</li> <li>F_Text (i)</li> <li>F_Text (i)</li> <li>F_Text (i)</li> <li>F_Text (i)</li> <li>Check In (i)</li> <li>Check Out (i)</li> <li>T F_Text9 (i)</li> </ul> |  |  |  |  |

# **New JavaScript APIs and libraries supported in v8.5**

- Allow content to be displayed as the user types it (before tabbing out)
  - item.getDisplayValue()
  - item.setDisplayValue(pValue)
- Control whether or not a pop up message is displayed when navigating away
  - app.setSuppressWarning(pSuppress).
  - app.getSuppressWarning();
- Programmatically get links to all imbedded application files (image, CSS, pdf, etc.)
  - app.getImageBaseURL();
  - app.getStyleBaseURL();
  - app.getFileBaseURL();
- Get unique IDs of the application and the form to build up URLs for rest calls
  - app.getUID();
  - form.getUID();
- Now available are Dojo 1.8 libraries to extend FEB form capabilities

IBN. Ö

## **Rest API enhancements and additions in v8.5**

Methods are now available that help automate the deployment of web form solutions from a development system to a staging or production system.

- Deploy activates a draft version of a form and makes it available for use
- Upgrade replaces a deployed form with a new version of the source file
- Import uploads a form source file to the FEB server
- Export downloads a form source file to be saved locally
- Delete removes a form source file and related data records from the FEB server

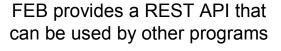

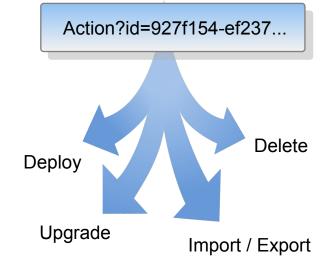

# What's new with ...

- FEB form upgrade process has been improved
  - Upgrade service runs as a background thread with on demand processing
  - FEB v8.5 is backward compatible with v8.0 forms.

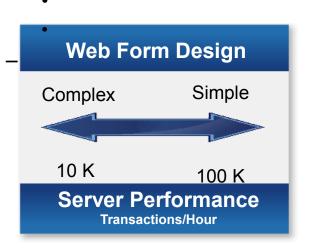

| IBM For       | ms Experience Builder Setup                                                             |
|---------------|-----------------------------------------------------------------------------------------|
| There are two | phases that need to be completed in order for IBM Forms Experience Builder to be setup. |
| Phase 1:      | Basic Environment Setup                                                                 |
| Step 1: Data  | a Source                                                                                |
| 📀 The dat     | a source has been provided and configured.                                              |
| Step 2: Data  | abase Tables                                                                            |
| 📀 The dat     | abase tables are up-to-date.                                                            |
| Phase 2:      | Secured Environment Setup                                                               |
| Step 1: Mai   | l Session                                                                               |
| 🕑 The mai     | session has been provided and configured.                                               |
| Step 2: App   | lication Dependencies                                                                   |
|               |                                                                                         |
| 📀 The app     | lications are up-to-date.                                                               |

- General solution performance has been improved
  - Revised database configuration settings to increase server performance
  - Database tuning to optimize size and I/O activity

IBN. Ó

### Faster and simpler product installation approach for FEB v8.5

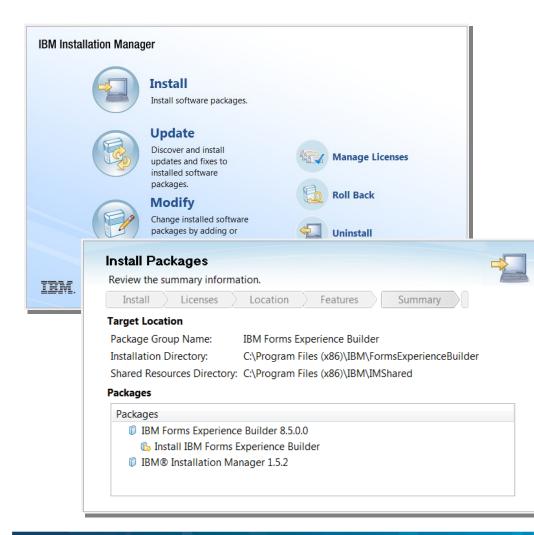

- Easy to use and highly automated installation using IBM Installation Manager and Launchpad
- Installer can install a FEB server:
  - With existing WebSphere
     Application Server
  - With existing WebSphere Portal Server
- Installer can also:
  - Install FEB Connections Integrator for community survey enablement
  - Install out-of-the-box package of FEB with WeSphere Application Server Community Edition

IBM. Ó

### Forms Experience Builder Architecture

Product framework reduces the gap between end-user development and IT administration enabling rapid deployment of web form solutions.

#### **Collaborative framework**

- LOB User: WYSIWYG-like tooling
- IT staff: ACL, SOA services & plugins
- Others: CSS, JavaScript API
- Export/Import forms

#### **Proven methods**

- Packaged as an EAR
- Security provided by J2EE container
- Datasoure connection to DB2

#### Extensible

- REST interfaces
- Services interface
- Data API for captured data

#### Scalable

- Client-side web processing
- 100% stateless server-side

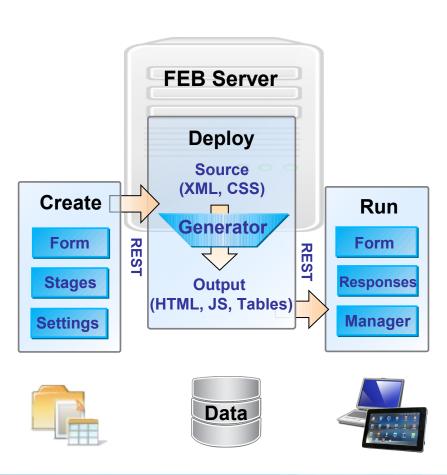